### **2024/25** 學年內地高校招收香港中學文憑考試學生計劃 上載「校長推薦計劃」資料指引

2024/25 學年內地高校招收香港中學文憑考試學生計劃(文憑試收 生計劃)下,138 所內地高等院校將依據香港中學文憑考試(文憑試)成 績擇優錄取參加 2024 年文憑試的香港學生,免卻同學參與內地普通高等 學校聯合招收華僑港澳台學生入學考試(即「港澳台僑聯招試」)的需要。 詳情請參閲教育局網頁 [www.edb.gov.hk/admissionscheme](http://www.edb.gov.hk/admissionscheme)。

2. 文憑試收生計劃的申請人須於 **2024** 年 **3** 月 **1** 日至 **31** 日期間登入中華 人民共和國普通高等學校聯合招收華僑港澳台學生辦公室(聯招辦)的網頁 ([eea.gd.gov.cn](http://eea.gd.gov.cn/))進行網上報名,並在 **4** 月 **10** 日前登入報名系統查看審核結果。 未通過審核的申請人可在 **4** 月 **16** 日前按系統要求提供補充資料,並在 **4** 月 **23** 日前查閱最新審核結果。所有通過報名資格審核的申請人須於 **4** 月 **30** 日前按系 統指示繳交港幣 460 元報名費並完成報名確認程序,申請人屆時會獲發考生編 號,以資識別。

#### 「校長推薦計劃」及上載資料指引

3. 文憑試收生計劃下設「校長推薦計劃」,旨在肯定申請人於非學術範 疇上(如體育、音樂、社區服務、藝術、其他文化活動或領袖才能等)的卓越表 現,同時鼓勵内地院校及本港中學在報名或錄取過程中,考慮申請人的非學術 成就。所有文憑試收生計劃的在校申請人,如具備相關才能,可經就讀中學 的校長推薦,參加「校長推薦計劃」。根據國家教育部公布 2024/25 學年的招生 辦法,「校長推薦計劃」的**最低錄取要求為在文憑試中公民與社會發展科達標,** 其餘三個核心科目(即中國語文科、英國語文科及數學科)的分數總和須為八分 或以上,而每個科目的分數不可低於兩分。

4. 每所中學可從該校已報名參加文憑試收生計劃並完成確認程序的應屆 文憑試考生名單中,推薦不多於八名學生參加「校長推薦計劃」。貴校須為每名 獲推薦的學生填妥「校長推薦計劃」表格(附件一),連同校長推薦信及/或其 他相關的證明文件(如適用)一同掃描,並於 **2024** 年 **5** 月 **15** 日至 **6** 月 **14** 日期 間登入聯招辦的系統([eea.gd.gov.cn](http://eea.gd.gov.cn/))上載有關資料(詳細指引見附錄)。

5. 貴校可選擇以下方法上載有關資料1:

方法一: 登入系統後,點選貴校參加「校長推薦計劃」的學生名單,並透過該 名單逐一為學生上載檔案(建議使用此方法);或

方法二: 預先將每名參加「校長推薦計劃」學生的資料分別存檔並逐一以其考 生編號命名,然後一次過將整批檔案壓縮成一個 zip 檔上載至系統。

6. 如有任何查詢,可聯絡以下單位:

香港文憑試學生管理系統(中學端管理)(只供學校管理端用戶查詢)

姓名 :曹剛女士

職位 :四級調研員

機構 : 廣東省教育考試院

聯絡號碼 :**86-20-38627838**

電郵地址 :**caog@eeagd.edu.cn**

辦公時間:星期一至五 (09:00 - 12:00 / 14:20 - 17:30)

一般查詢

吳雅霖女士 教育局高等教育分部 電話: **2827 2224** 傳真: **2827 1003** 電郵: **acohe6@edb.gov.hk**

-

<sup>1</sup> 任何為同一名「校長推薦計劃」學生上載的檔案將自動取代已上載的檔案。

#### 【附錄】

### 上載「校長推薦計劃」資料的網上系統及登入路徑

- 1. 系統 : 香港文憑試招生管理系統
- 2. 網址 : [http://eea.gd.gov.cn](http://eea.gd.gov.cn/)
- 3. 登入路徑 : 登入網頁 ([http://eea.gd.gov.cn](http://eea.gd.gov.cn/)), 在「報名報考」選項欄選擇 「香港文憑試招生」,再按「香港文憑試招生報名」登錄「香港文憑試學生管 理系統(學生端)」版面,然後選擇左側的「管理端入口」,輸入用戶名、密 碼及驗證碼,按「登錄」鍵,進入中學專屬之管理端,於首次登入時請按系 統要求更改密碼並自行妥善保管。以下截圖供參考:

#### **i)** 登入網頁(<http://eea.gd.gov.cn/>)點擊「報名報考」選項欄

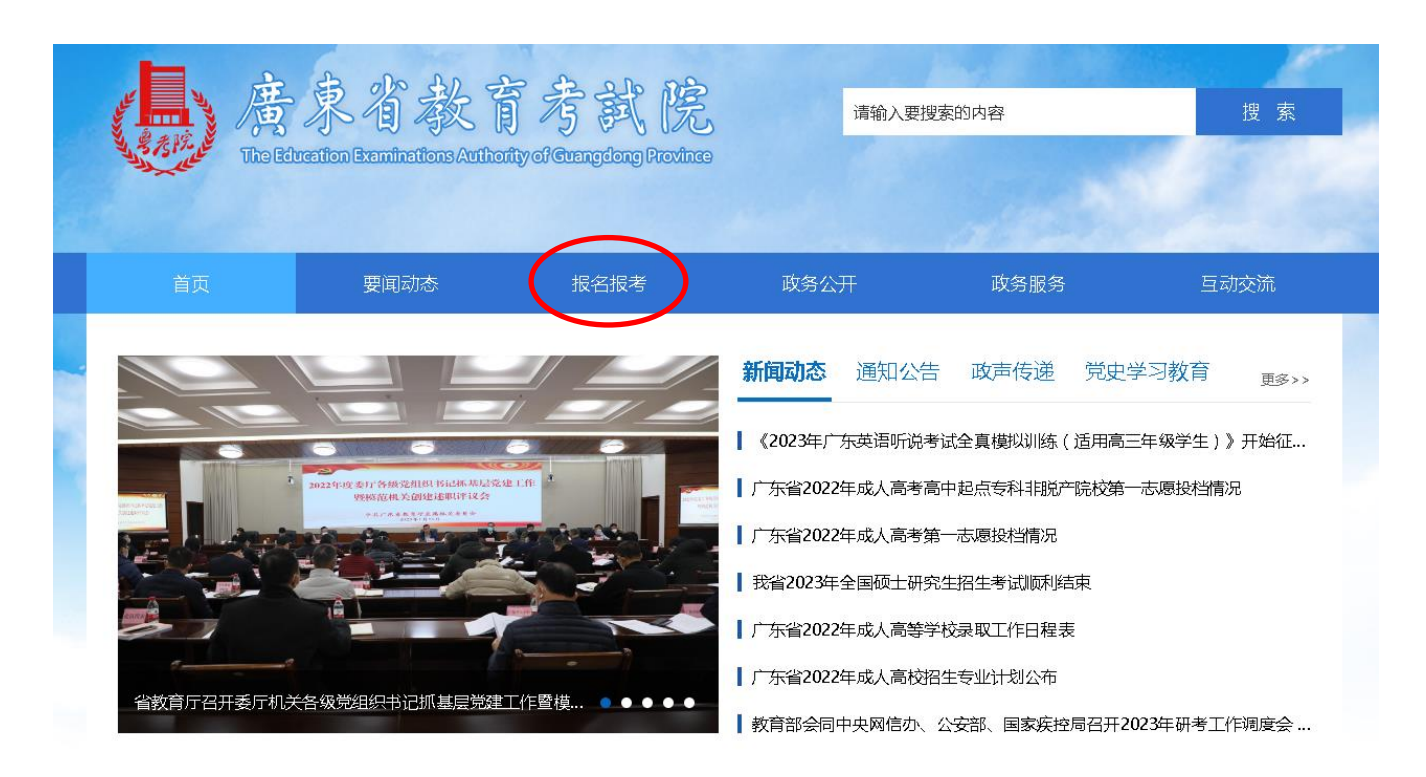

# **ii)** 選擇「香港文憑試招生」

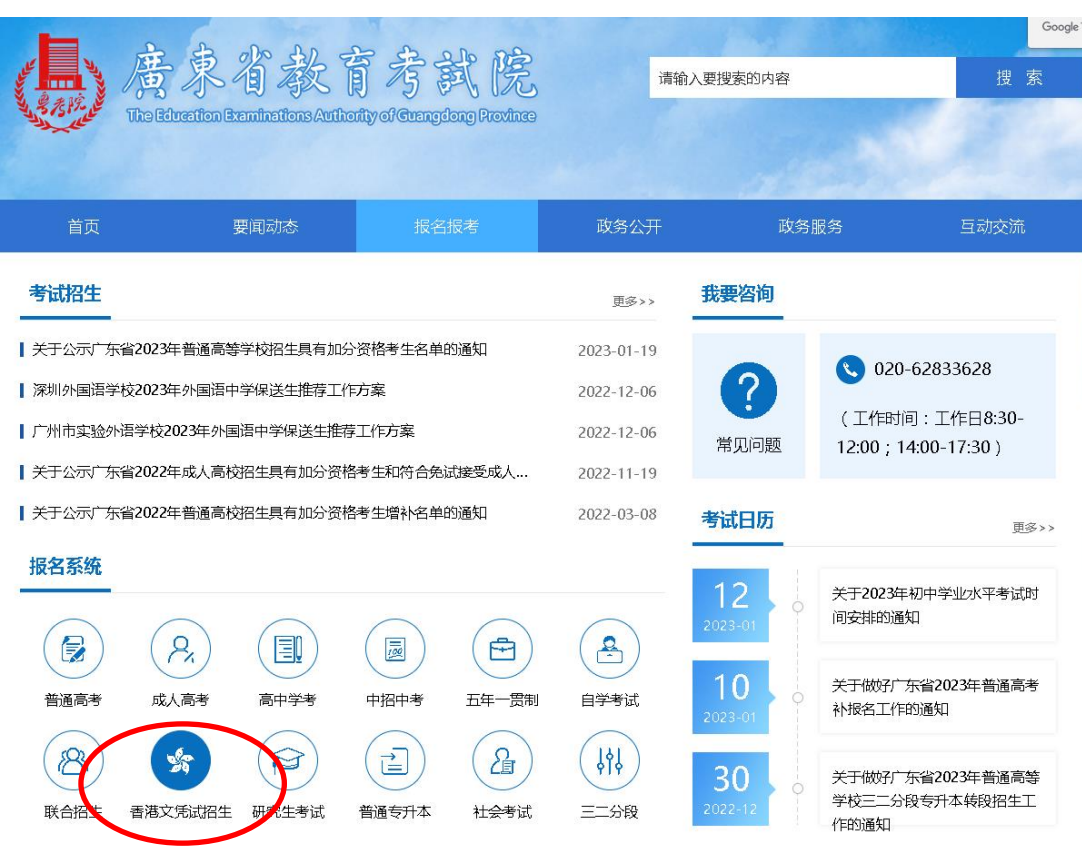

**iii)** 按「學生端入口」下的「香港文憑試招生報名」登錄「香港文憑試招生 管理系統(學生端)」版面

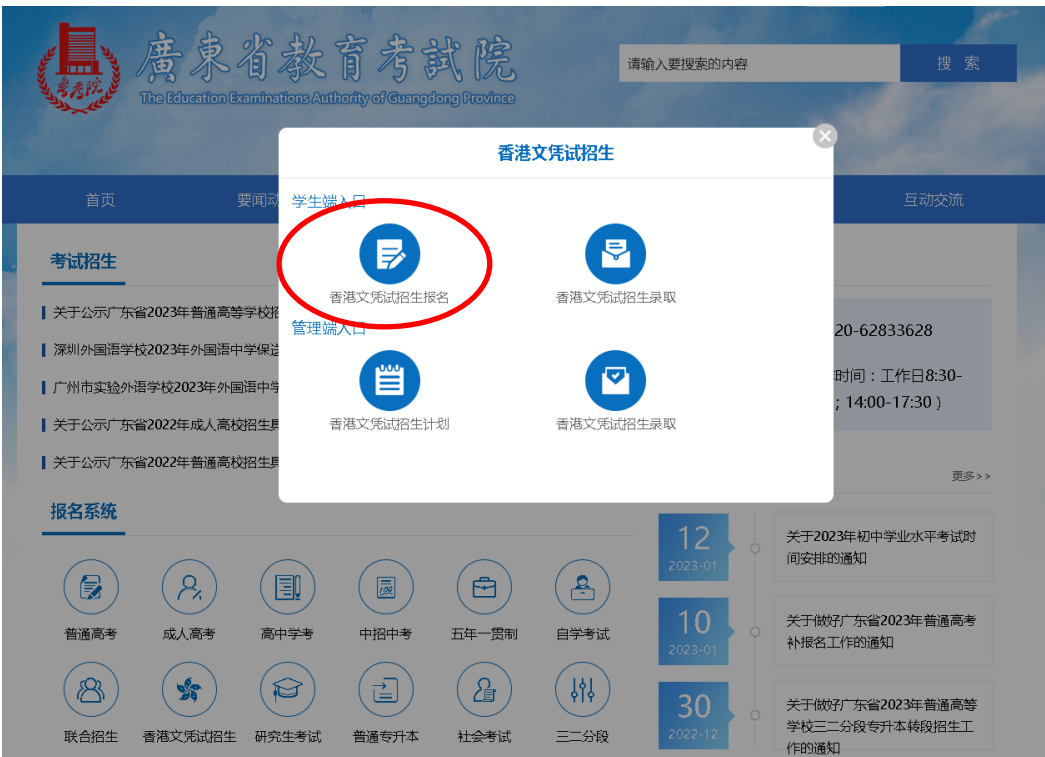

### **iv)** 選擇左側的「管理端入口」

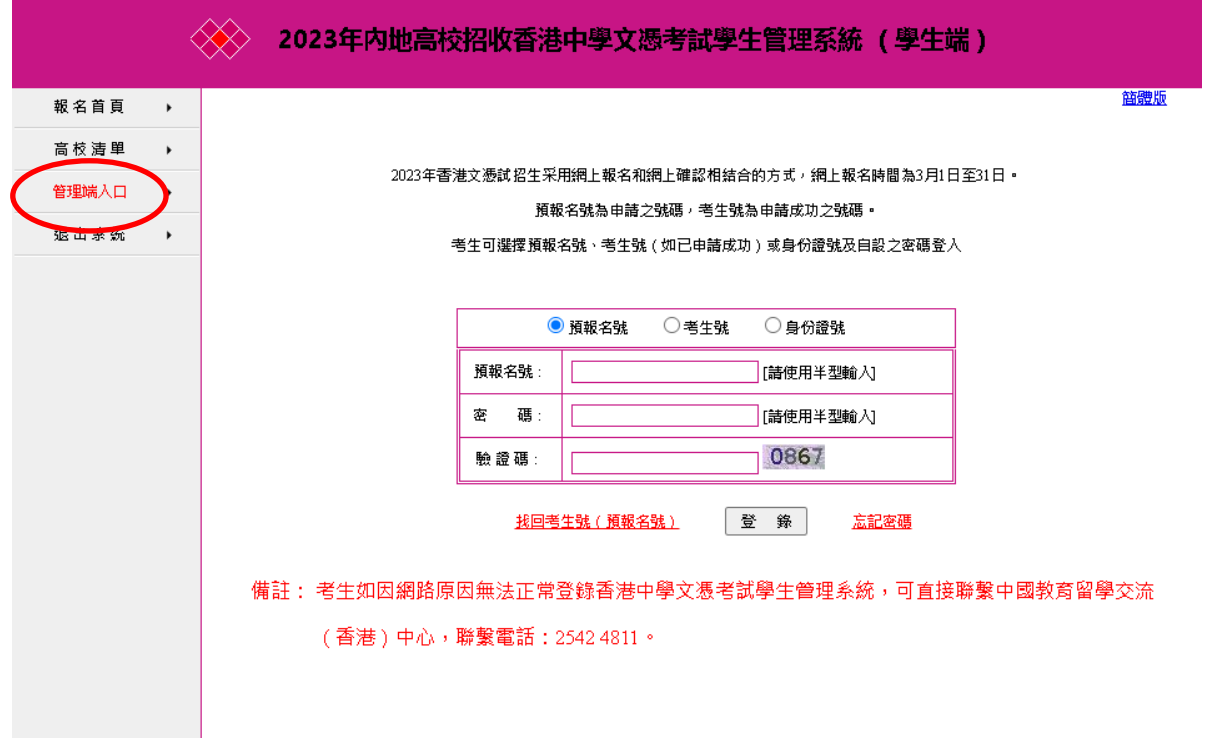

# **v)** 輸入用戶名、密碼及驗證碼,按登錄鍵進入中學專屬之管理端

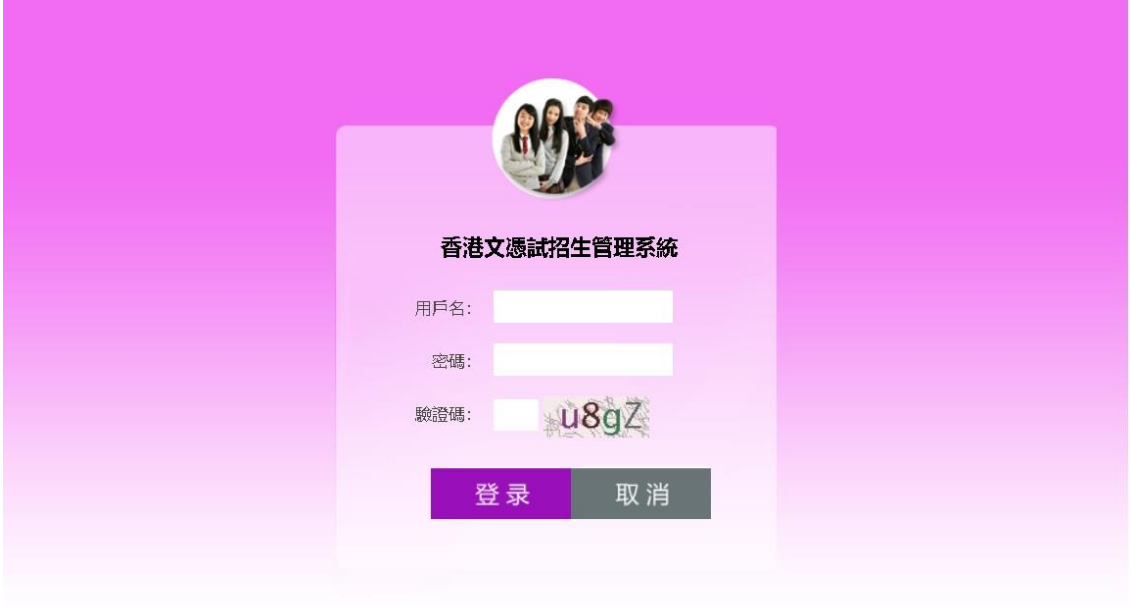

©廣東省教育考試院 Copyright 2014